## **Google for Education**

We are running a test setup of Google App for education for the Faculty of Computer science under the <http://gogo.unibz.it>domain.

You can access Google Apps directly from <http://mail.google.com/a/gogo.unibz.it> after you have [set](https://www.inf.unibz.it/googlepwd/changepwd.php) your password. On this page you will also able to get you google@gogo.unibz.it login. The service is provided with support based on best effort.

## **Managing multiple accounts**

Once you have set you password ad have [logged in](http://mail.google.com/a/gogo.unibz.it) you can manage your account from this page <https://www.google.com/accounts/ManageAccount>

Here by following the Edit link under **Multiple sign-in** you can [activate](https://www.google.com/accounts/MultipleSessions) multiple accounts for the same browser session, for example to be able to quickly switch to and from your preexisting private Google account. A logout from Google is required for the activation of this feature. Please see also<http://www.google.com/support/accounts/bin/answer.py?answer=179235&hl=en>

From: <https://wiki.inf.unibz.it/>- **Engineering-Tech Wiki**

Permanent link: **<https://wiki.inf.unibz.it/doku.php?id=public:googleapp>**

Last update: **2019/01/16 10:03**

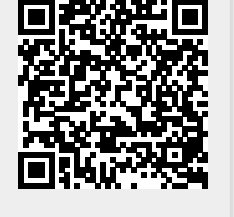